# Handling-Shortinstruction V1.0 for

# CONNECT-HS-Router + CONNECT-Router industrial WiFi-router

#### **Connectors:**

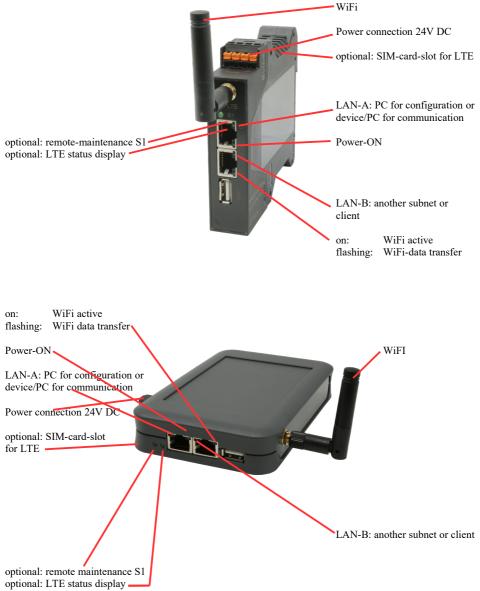

## **Power connection :**

| Voltage:            | $24~V~DC\pm20\%$ |
|---------------------|------------------|
| power consumption : | 1,2W             |

## Assignment of voltage plug :

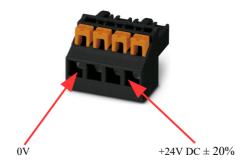

#### Initial start-up:

- CONNECT-Router creates a WLAN network with an SSID "CONNECT WiFi" with active DHCP master (laptop is automatically assigned an IP address)
- Connect laptop to this WiFi network and open with browser webserver with IP: http://192.168.2.1
- or
- Connect the PC to the LAN port using a LAN cable
- PC must be in the 192.168.2.xxx subnet

#### Starting page:

|                 | commis                                                                                                    | sioning                                    |     |
|-----------------|----------------------------------------------------------------------------------------------------|--------------------------------------------|-----|
| immediately rea | start to use the device you will have to s<br>dy for the communication.<br>infiguration" you can change these as well |                                            |     |
|                 | basic configuration                                                                                                   |                                            |     |
|                 | In the first step you have to specify<br>Specifying the name is optional.                                             | how you want to use your devic             | е.  |
|                 | device name:                                                                                                    |                                            |     |
|                 | operation mode:                                                                                                    | <ul> <li>Bridge</li> <li>Router</li> </ul> |     |
|                 |                                                                                                    | n                                          | ext |
|                 |                                                                                                    |                                            |     |

#### **Basic configuration:**

Assign a name to the device for identification

2 operating modes are possible with the CONNECT-Router :

- Bridge Multiple interfaces connected to a common network
- Router Separation between LAN and WAN (Internet) network

For operation mode Bridge:

| LAN configuration                                                                                  |                                         |  |
|----------------------------------------------------------------------------------------------------|-----------------------------------------|--|
| In the last step you have to configure how your device should be connected with the local network. |                                         |  |
| interfaces:                                                                                        | ☑ LAN-A<br>☑ LAN-B<br>☑ WLAN            |  |
| ─IP settings                                                                                       |                                         |  |
| IP configuration:                                                                                  | <ul><li>DHCP</li><li>manually</li></ul> |  |
| DHCP server:                                                                                       | ☑ enable                                |  |
| IP address:                                                                                        |                                         |  |
| subnet mask:                                                                                       |                                         |  |
| -WLAN settings                                                                                     |                                         |  |
| search:                                                                                            | start search                            |  |
| mode:                                                                                              | Access Point (AP) V                     |  |
| SSID:                                                                                              | CONNECT WIFI                            |  |
| security type:                                                                                     | open V                                  |  |
|                                                                                                    | auto channel V                          |  |
|                                                                                                    |                                         |  |
| back                                                                                               | save                                    |  |

LAN configuration: Determine the interfaces that should be bridged

## **IP** settings:

| <ul> <li>IP configuration:</li> </ul> | DHCP (parameters come from a DHCP master on the network)                                                                        |                                                                             |  |
|---------------------------------------|----------------------------------------------------------------------------------------------------|-----------------------------------------------------------------------------|--|
|                                       | Manual (IP addre                                                                                                    | ss + subnet mask fields must contain valid values)                          |  |
| - DHCP server:                        | Device is a DHC                                                                                                    | P server on the selected interfaces                                         |  |
| - IP address:                         | IP address of the device                                                                                                    |                                                                             |  |
| - subnet mask:                        | Subnet mask of the                                                                                                    | he device                                                                   |  |
| WLAN settings:                        |                                                                                                    |                                                                             |  |
| - Search:                             | Searches for accessible WiFI networks and lists them. By clicking on an entry, the selected WiFi network is used for connection |                                                                             |  |
| - Modus:                              | Access-Point (AI                                                                                                    | P) [the CONNECT-Router opens its own WiFi]                                  |  |
|                                       | Client [the CON                                                                                                    | NECT-Router connects to an existing WiFi network]                           |  |
| - SSID:                               | Name of the connected or created network                                                                                        |                                                                             |  |
| - Sicherheitsstufe:                   | Open                                                                                                    | (no encryption )                                                            |  |
|                                       | WEP                                                                                                    | (either 5 or 13 ASCII/10 or 26 hexidecimal characters)                      |  |
|                                       | WPA                                                                                                    | (8-64 ASCII characters)                                                     |  |
|                                       | WPA2                                                                                                    | (8-64 ASCII characters)                                                     |  |
|                                       | WPA/WPA2                                                                                                    | 8-64 ASCII characters (Independent automatic selection whether WPA or WPA2) |  |
| - Kanal:                              | Selection of the connection channel                                                                                             |                                                                             |  |

## for operation mode Router:

|                                      | WAN configuration                                   |                                                    |
|--------------------------------------|-----------------------------------------------------|----------------------------------------------------|
|                                      | Next you have to configure how your internet / WAN. | device should be connected with the                |
|                                      | WAN interface:                                      | LAN-A 💌                                            |
|                                      | -IP settings                                        |                                                    |
|                                      | IP configuration:                                   | O DHCP<br>is manually                              |
|                                      | IP address:                                         |                                                    |
|                                      | subnet mask:                                        |                                                    |
|                                      | gateway address:                                    |                                                    |
|                                      |                                                     |                                                    |
|                                      | back                                                | next                                               |
| WAN interface:                       | Set the WAN interface                               | from LAN-A, LAN-B oder WLAN                        |
| IP settings:                         |                                                     |                                                    |
| - IP configuration:                  | DHCP (Parameters cor                                | ne from a DHCP master on the network)              |
|                                      | Manuell (fields IP Add<br>valid values)             | dress + Subnet Mask + Gateway Address must contain |
| - IP address:                        | IP address of the device                            | e                                                  |
| - subnet mask:                       | Subnet mask of the dev                              | vice                                               |
| <ul> <li>gateway address:</li> </ul> | Gateway address of the                              | e device                                           |

## LAN configuration:

Determine the interfaces that should be connected to the local network

| LAN configuration                                                                                  |                                         |  |
|----------------------------------------------------------------------------------------------------|-----------------------------------------|--|
| In the last step you have to configure how your device should be connected with the local network. |                                         |  |
| interfaces:                                                                                        | ☑ LAN-B<br>☑ WLAN                       |  |
| ─IP settings                                                                                       |                                         |  |
| IP configuration:                                                                                  | <ul><li>DHCP</li><li>manually</li></ul> |  |
| DHCP server:                                                                                       | 🗹 enable                                |  |
| IP address:                                                                                        |                                         |  |
| subnet mask:                                                                                       |                                         |  |
| -WLAN settings                                                                                     |                                         |  |
| search:                                                                                            | start search                            |  |
| mode:                                                                                              | Access Point (AP) v                     |  |
| SSID:                                                                                              | CONNECT WIFI                            |  |
| security type:                                                                                     | open v                                  |  |
| channel:                                                                                           | auto channel 🗸                          |  |
| ·                                                                                                  |                                         |  |

back

save

#### **IP settings:**

| DHCP (Parameters come from a DHCP master on the network)            |
|---------------------------------------------------------------------|
| Manuell (fields IP address + subnet mask must contain valid values) |
| Device is a DHCP server on the selected interfaces                  |
| IP address of the device                                            |
| Subnet mask of the device                                           |
|                                                                     |

## WLAN settings:

| Searches for accessible WiFI networks and lists them; by clicking on an entry, |                                                                                                    |  |
|--------------------------------------------------------------------------------|----------------------------------------------------------------------------------------------------|--|
| d for connection                                                               |                                                                                                    |  |
| Access-Point (AP) [the CONNECT-Router opens its own WiFi]                      |                                                                                                    |  |
| Client [the CONNECT-Router connects to an existing WiFi network]               |                                                                                                    |  |
| Name of the connected or created network                                       |                                                                                                    |  |
| Open                                                                           | (no encryption )                                                                                                    |  |
| WEP                                                                            | (either 5 or 13 ASCII/10 or 26 hexidecimal characters)                                                                                    |  |
| WPA                                                                            | (8-64 ASCII characters)                                                                                                    |  |
| WPA2                                                                           | (8-64 ASCII characters)                                                                                                    |  |
| WPA/WPA2                                                                       | 8-64 ASCII characters (Independent automatic selection                                                                                    |  |
|                                                                                | whether WPA or WPA2)                                                                                                    |  |
| Selection of the conne                                                         | ection channel                                                                                                    |  |
|                                                                                | d for connection<br>Access-Point (AP) [th<br>Client [the CONNEC<br>Name of the connecte<br>Open<br>WEP<br>WPA<br>WPA2<br>WPA2<br>WPA/WPA2 |  |

By "Save" the selected configuration is adopted. The device is ready for use in the specified operating mode after a short waiting period (maximum 10s).

| Situation                                                         | Operating mode | WLAN mode                                      | Particularities                                                                                                    |
|-------------------------------------------------------------------|----------------|------------------------------------------------|----------------------------------------------------------------------------------------------------|
| With a laptop around the S5/7 PLC + CONNECT-Router                | Bridge         | Access-Point                                   | PLC via S5/7 LAN on LAN-A<br>port, additional LAN<br>participants on LAN-B port                                                      |
| Bring S5/7-PLC or LAN-participants into the existing WiFi network | Bridge         | Client                                         | PLC via S5/7-LAN / LAN-<br>participant on LAN-A port,<br>additional LAN-participant on<br>LAN-B port                                 |
| Create a separate subnet for connected devices                    | Router         | Access-Point                                   | LAN-A port to the company<br>network, LAN-B port + WLAN to<br>the machine network<br>(Don't forget routes in the<br>company network) |
| Extend LAN route<br>Attention: 2 devices are required             | Bridge         | 1. device Access-<br>Point<br>2. device Client | One device as AP and the second as client                                                                                            |

You need the following operating modes for the following situations :

After selecting the configuration, save it in the device and after a short initialization time (max. 10s) the devices are ready for operation.

You can find out more about the operating modes in the device manual on the CONNECT-Router product page.

Under the web-address https://www.process-informatik.de are product specific documentations or software-driver/-tools available to download. If you have questions or suggestions about the product, please don't hesitate to contact us.

Process-Informatik Entwicklungsgesellschaft mbH Im Gewerbegebiet 1 DE-73116 Wäschenbeuren +49 (0) 7172-92666-0

> info@process-informatik.de https://www.process-informatik.de

Copyright by PI 2024 - 2025

## Menutree Website:

## **QR-Code Website:**

- + Products / docu / downloads
  - + Hardware
    - + Router 3G / WLAN/WIFI
      - + CONNECT-Router-devices
        - + CONNECT-HS-Router

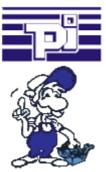

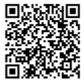

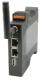

Please make sure to update your drivers before using our products.

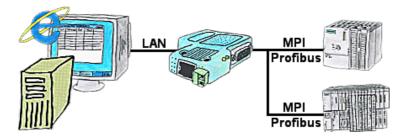

You would like to give your customer the opportunity to read current numbers of the manufacturing Online, without installing a visualisation or even the STEP7-package? Then a S7-LAN with the option Status Variable" is needed, and your customer can take a look at these password protected data on a site of the integrated webserver.

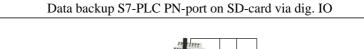

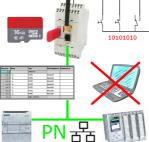

Via digital input triggered DB-backup/-restore without additional PC via PN-port to SD-card

| Disprose for<br>BLAF<br>BLAF<br>BLAF<br>BLAF<br>BLAF<br>BLAF<br>BLAF<br>BLAF | Tednehmer    | NZ (direkt)                                                   |
|------------------------------------------------------------------------------|--------------|---------------------------------------------------------------|
| Beugrappen-Identifikation                                                    |              |                                                               |
|                                                                              |              |                                                               |
|                                                                              |              |                                                               |
|                                                                              |              |                                                               |
|                                                                              |              |                                                               |
|                                                                              |              |                                                               |
|                                                                              |              |                                                               |
|                                                                              |              |                                                               |
|                                                                              |              |                                                               |
|                                                                              |              |                                                               |
|                                                                              |              |                                                               |
|                                                                              |              |                                                               |
| Ongraphick                                                                   | 11.00202-014 |                                                               |
|                                                                              |              |                                                               |
| Diegnosepuffer                                                               |              |                                                               |
| Julgurie 6                                                                   |              | Exactraitung                                                  |
| 19 19 2020 00 29 23 775 19 43                                                |              | and sides yang was MEAD? such PDN                             |
|                                                                              |              |                                                               |
|                                                                              |              |                                                               |
| 18.00.002.00.00.71746 100.56                                                 |              | orghone. Entry do Surchronomium me amon DP-Martin             |
| 10.00.002201006.005 104.65                                                   | H HETZ DS p  |                                                               |
| N 89 302 N 10 04 290 199 49                                                  | E 170*4eA    |                                                               |
| 10.0020208-020-00 10940                                                      |              | indeboging via ANUARE rock PDN                                |
| N IN 302 OF 42 TE 45 TH 13                                                   |              | niak. (Viamniak.) Adorimung<br>Indedenjary vo 2007 radi MLAUP |
| N 10 3020 OK 42 32 NOT 100 43<br>10 30 3020 OK 42 32 NOT 100 43              |              | Index being was 1957 rack INLAUP<br>Streschaften Gesterners   |
|                                                                              |              |                                                               |
| Zithaortea                                                                   |              |                                                               |
| Kolonia Zalavical                                                            | den l        |                                                               |
|                                                                              |              |                                                               |
|                                                                              |              |                                                               |
|                                                                              |              |                                                               |
|                                                                              |              |                                                               |
|                                                                              |              |                                                               |
| Speicherbereiche                                                             |              |                                                               |
|                                                                              |              |                                                               |
|                                                                              |              |                                                               |
|                                                                              |              |                                                               |
|                                                                              |              |                                                               |
|                                                                              |              |                                                               |
|                                                                              |              |                                                               |
| Maintanaholair.                                                              | 4194004      |                                                               |
| Verbindungen                                                                 |              |                                                               |
|                                                                              | 36.%         |                                                               |
|                                                                              |              |                                                               |
| 1601 MAGE                                                                    |              |                                                               |
|                                                                              | Reariest     | beer .                                                        |
|                                                                              |              |                                                               |
|                                                                              |              |                                                               |
|                                                                              |              |                                                               |
|                                                                              |              |                                                               |

Via the connection-menu and the included bus-device-display, it is possible to display the diagnostics buffer of the respective device without having to open Simatic-Manager or TIA-Portal separately.

The data received from the module is output directly in one piece without the hassle of changing tabs. All data at a glance.

## Visualisation via 3964R-interface without using the protocol itself

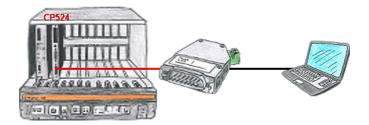

Your visualisation-software does not support a 3964R-protocol, but you have to apply this package? No problem, connect the 3964R-LAN to your CP and activate the RFC1006-emulation in the module. Now your software gets the data from the module via RFC1006, which in turn communicates with the assembly via 3964R.